# **Technical Brief** *Infinity External USB Hard Drive Archiving*

### **Overview**

This technical brief explains how to archive studies from a Codonics® Infinity® Medical Image Server to an externally connected USB hard drive.

#### **Archiving Studies**

The following instructions outline the process for configuring an external USB hard drive and for exporting studies to it from an Infinity server.

- 1. Connect a USB hard drive, which is 2 TB or smaller, to the Infinity server.
- 2. Open the Study Manager for LX or C servers (or the **File Manager** for RDSS servers) and select **Options**, then **DICOM DIR Settings**.

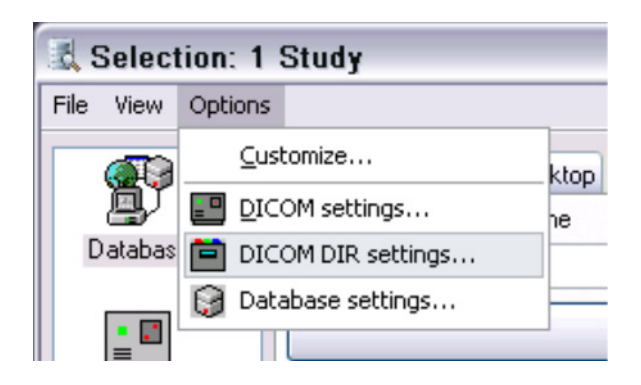

- 3. Select the **Connections Configuration** tab in the **DICOM DIR Configuration** window and choose **Add**.
- 4. Select the **double arrow icon** to the right of the **DICOM DIR folder** entry field.

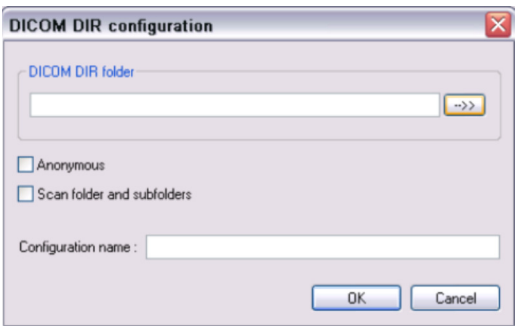

5. Using the Browse for Folder window, locate and select the USB hard drive and click the OK button.

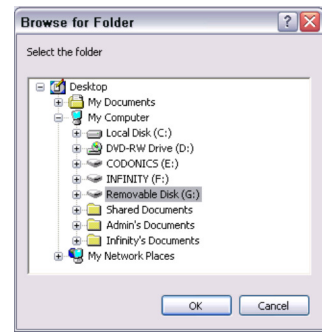

NOTE: Optionally, select the **Scan Folder and Subfolders** check box to scan the files in addition to the DICOM DIR for later study searching on the USB HDD.

NOTE: The Windows drive letter assignment may change if any other USB device is connected to the Infinity server after configuration of the USB HDD.

6. Enter a **Configuration Name** for the USB hard drive on the **DICOM DIR Configuration** window.

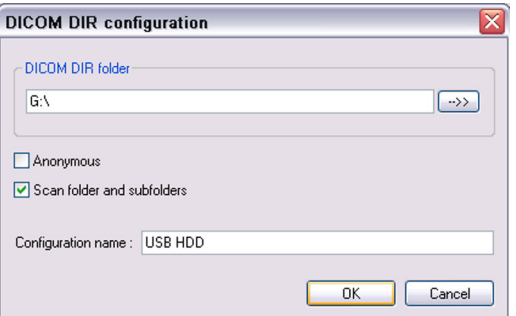

- 7. If the USB hard drive has not had any studies previously sent to it from the Infinity, a prompt to enter a DICOM DIR name will be presented.
- 8. Enter a DICOM DIR name with a maximum of 16 characters.

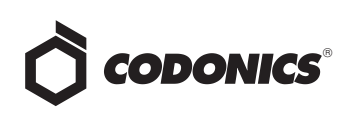

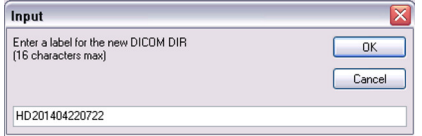

- 9. The new USB hard drive will be presented as a location in the left window pane of Study/File Manager.
- 10. To send one or more studies to the USB hard drive, select each and choose **Export Study** by right-clicking.

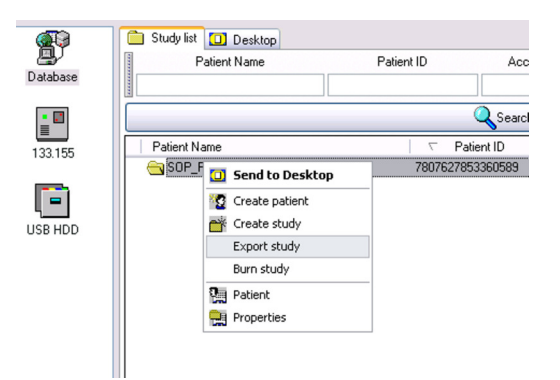

11. On the **Connection Selection** window, choose the USB hard drive and then click the OK button.

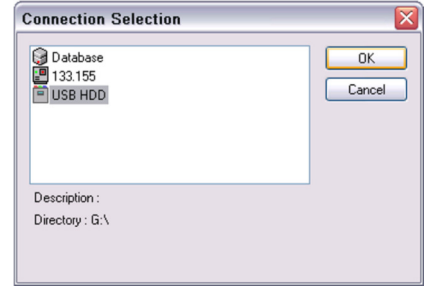

#### **USB Hard Drive Uses**

The configured USB hard drive can now be used for the following user activities:

- ◆ Export of additional studies.
- Nearline storage access of the stored studies while connected to the Infinity.
- ◆ Offline storage access of the stored studies when connected to other Infinity servers or DICOM workstations.

#### **Technical Support**

Please contact Codonics Technical Support at any time.

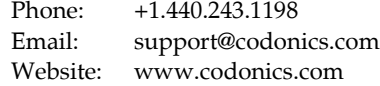

## Get it all with just one call 800.444.1198

All registered and unregistered trademarks are the property of their respective owners. Specifications subject to change without notice. Patents pending.

Copyright © 2014 Codonics, Inc. Printed in the U.S.A. Part No. 901-588-001.01.

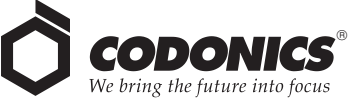

17991 Englewood Drive Middleburg Heights, OH 44130 USA  $+1.440.243.1198$ +1.440.243.1334 Fax Email info@codonics.com www.codonics.com

Codonics Trading Co, Ltd. 317 Xianxia Rd. Building B Unit 1412 Changning Dist., Shanghai P.R. China, 200051 86-21-62787701 86-21-62787719 Fax

Codonics Limited KK AQUACITY 9F, 4-16-23, Shibaura Minato-ku, Tokyo, 108-0023 JAPAN 81-3-5730-2297 81-3-5730-2295 Fax